英 語 教 師 の リ ソ ー ス RESOURCES FOR ENGLISH TEACHERS

## 音声再生ソフト **Windows Media® Player 10** を活用しよう

田中武夫 Tanaka Takeo ( 山 梨 大 学 )

今回, 私が紹介するのは、CD プレーヤー代わり に使える音声再生ソフト Windows Media® Player 10(以下,WMP10)です。パソコンがインターネッ トと接続可能であれば、次のサイトから WMP10 [を無料ダウンロードし](http://www.microsoft.com/japan/windows/windowsmedia/download/default.aspx)て使うことができます。

パソコンに詳しくない私でも,操作が簡単ですの でお薦めです。現在,リスニングの授業で WMP10 を使っています。教科書付属のテープや CD があ りますが,テープだと巻き戻しや早送りに時間がか かったり,CD だと頭出しに手間取ったりと不便な ことが多かったので,この WMP10 を使ってみる ことしました。使い勝手がよくテープや CD の諸 問題も解決しました。

使用方法としては,再生したい CD をパソコン に挿入し,「取り込み」で取り込みたいファイル(音 声テキストや曲)を指定して,パソコン内のライブ ラリーにファイルとして取り込みます。ファイルに 情報を追加でき,自分の好きな順にしたり,自由に ファイリングし直したりすることも可能です。ただ し,パソコンの性能によっては,取り込みに時間が かかる可能性がありますので注意が必要です。もち ろん,ファイルとして取り込まなくても,CD をパ ソコンに挿入したまま使用することもできます。し かし,ファイルとして取り込むと,以下に紹介する 最初の 2 つの機能が可能になります。

WMP10 の特長は以下の通りです。第1に,再 生速度の調節が可能であることです。スクリーン右 下のボタンに,1.4 倍速,2 倍速,5 倍速があり, 簡単に再生速度を変えることができます。逆に,メ ニューの再生ボタンから,再生速度を遅くすること も可能です。

第2に、複数の音声テキストを何度もリピート させることができます。CD では,一つのセクショ

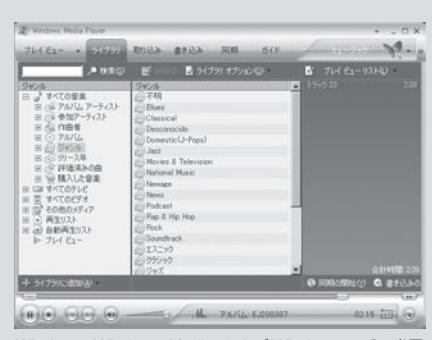

Windows, Windows Media および Windows ロゴは米国 Microsoft Corporation の米国およびその他の国における 登録商標または商標です。

ンをリピートさせることはできますが,WMP10 であれば,複数のファイルを選択し,選択したファ イルを何度でもリピートさせることができます。

第3に,音声テキストを好きな位置から再生する ことができます。テープや CD では,音声テキス トの好きなところから再生したくても,なかなかス トップできず,もどかしく感じることがよくありま す。しかし,この WMP10 だと,下方にある位置 スライダーと呼ばれるポインターで,ファイル中の 好きな位置を指定すれば,そこからいつでもすぐに 再生してくれます。他にも便利な機能がありそうで すが,私が使いこなして利便性を感じているのは以 上の機能です。

パソコンが相手ですから授業で使用する場合、次 のような問題もあります。ノートパソコンには,教 室に十分なだけの音量が出せるスピーカーがついて いないため,アンプつきのスピーカーが必要になり ます。最近では安価な小型スピーカーが出回ってい ます。また,音声ファイルを扱いますので,性能の 良くないパソコンの場合,動作が遅い可能性も考え られます。本格的に活用する前に,いくつかの音声 テキストで実際に試してみるとよいでしょう。

頻繁に音声テキストを扱う英語教師にとって、こ の WMP10 には利点が多いはずです。リスニング 指導で音声テキストを自動的に繰り返し何度も生徒 に聞かせたい,発音指導などで短めの音声テキスト をたくさん扱いたい,CD やテープのためのスペー スが少なくパソコンの中に管理しておきたい,ある いは,授業外で,英語の音声ファイルを使って教師 自身が自分のリスニング力を鍛えたい,などのとき に,今回紹介した WMP10 はお薦めです。なお, 言うまでもありませんが,著作権保護には十分気を つけてご活用下さい。